## Aizkavētā e-pasta nosūtīšana (Delay delivery)

Prakse rāda, ka e-pasti, kas nosūtīti ārpus darba laika, parasti tiek palaisti garām… Vai arī Jums kādreiz gadījies, ka vēlaties atbildēt uz e-pastu, taču darba laiks jau beidzies? Katram ir savas metodes, kā saglabāt sagatavotus e-pasta ziņojumus (saglabāt melnrakstu kastītē, atsevišķā dokumentā un citi) vēlākai nosūtīšanai, taču bieži vien tās var izrādīties neefektīvi. Izmantojot šo iespēju, Jūs varat uzrakstīt e-pastu jebkurā Jums ērtā laikā un uzstādīt, ka tas tiek nosūtīts, piemēram, nākamās darba dienas 08:30 no rīta. Līdz tam brīdim, ko esat iestatījis, e-pasta ziņojums atradīsies kastītē Izsūtne (Outbox). Lai iespējotu e-pasta ziņojumam aizkavēto nosūtīšanu, sekojiet šiem soļiem:

MS Outlook programmā:

- 1. Augšējā rīkjoslā meklējiet *Iespējas* jeb *Options*
- 2. Izvēlieties Aizkavētā sūtīšana jeb Delay delivery
- 3. Atveroties logam, ielieciet ķeksi pie Nepiegādāt pirms jeb Do not deliver before
- 4. Iestatiet laiku, kad Jūs vēlaties, lai zoņojums tiktu piegādāts
- 5. Aizveriet logu, spiežot uz *Aizvērt* jeb *Close*
- 6. Līdz šim sarakstīstos e-pastus varat meklēt kastītē *Izsūtne* jeb *Outbox*

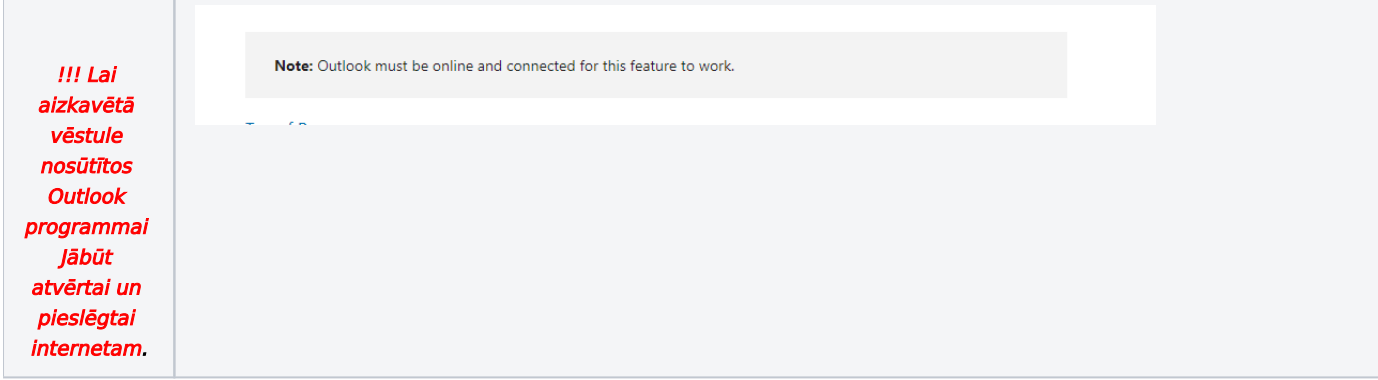

Lai izsūtītu e-pasta vēstuli neatkarīgi no tā vai outlook programma Jums ir ieslēgta un savienota ar internetu Jūs to varat darīt no pārlūkprogrammas(web mail) atverot saiti<https://outlook.office.com/mail/> ielogojoties ar savu RSU lietotāju.

Rakstot vēstuli klikšķiniet pie send pogas uz "dropdown menu" izvēlaties "Schedule send" izvēlaties kādu no noklusējuma šabloniem un klikšķiniet uz Costum time iestatiet datumu un laiku kad e-pastu izsūtīt un spiedied uz pogas "send"

## Schedule a message for later

1. While composing a message, select the dropdown next to the Send button and select Schedule send.

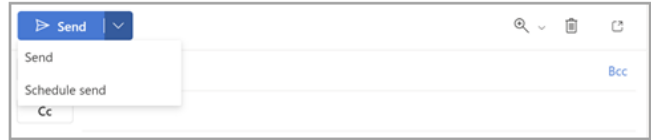

2. Select one of the default options, then select Send or choose a custom time and then select Send.

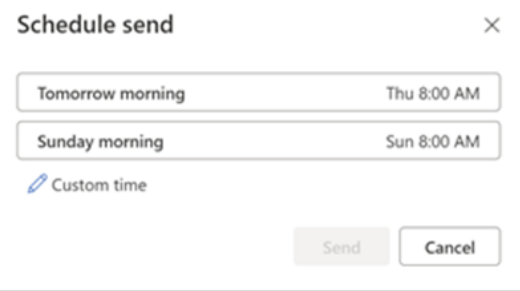

3. After you select Send, the message remains in the Draft folder until the delivery time.

Ņemiet vērā, ka šie soļi jāatkārto katru reizi, kad vēlaties izmantot aizkavētās e-pastu izsūtīšanas opciju. Sekojiet soļiem zemāk ekrānšāviņā!

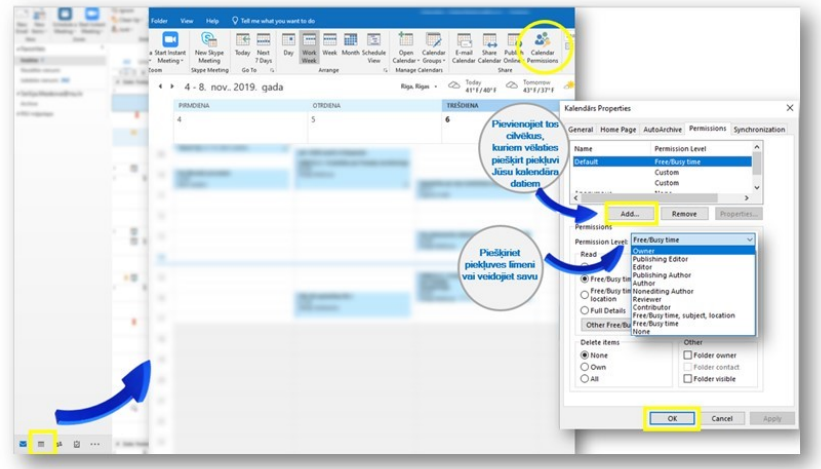